# Guide to Installing Printer Drivers

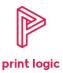

Installing a printer / copier driver is a relatively simple process. The guide below should enable you to select and download your printer driver in a matter of minutes, allowing you to be up and printing in no time.

## **For Sharp Printers and Copiers**

Click on the link below to go to the Sharp Download Centre:

#### **Sharp Printer Drivers**

- For product type in the model of the copier / printer you require the driver for, e.g. MX-2651 or MX-2640
- Select 'English' from the language dropdown list
- For Category, select Digital Copier / Printer
- Click on Search
- Click on Drivers
- Select the printer driver for your operating system and click on Download

#### For Lexmark Printers and Multifunction Devices

Click on the link below:

#### **Lexmark Printer Drivers**

Product or Software Name: Enter product model number, e.g. XC4140
Select Operating System: Select the operating system for your computer

Select Version: Select the version of your operating system, if required

Select a Language: This will normally auto select

Click Submit

- Click the Universal Printer Driver tab
- Click on the <u>Universal Print Driver Installation Package</u>
- Click | agree download

## For Xerox Printers, Copiers and Multifunction Devices

Click on the link below:

### **Xerox Support**

- Enter the model number into the search box, e.g. C405
- Click on the Drivers & Downloads tab
- Click on the Drivers and downloads link for your device
- Click on the box to agree to the terms and conditions for the Driver Installer
- Click on Download